# **» STC-DO 24V 868 MHz**

Multifunktionaler Funk Schaltaktor

## **Datenblatt**

Technische Änderungen vorbehalten Stand: 28.10.2020 • A113

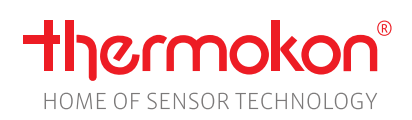

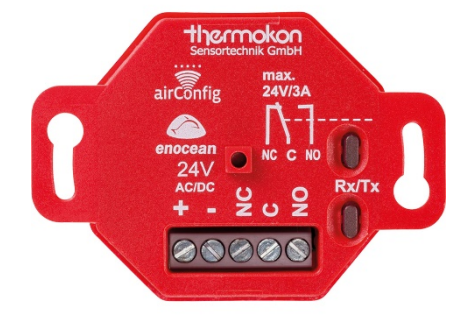

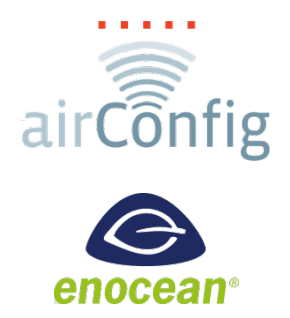

### **»ANWENDUNG**

**Achtung! – Zur Konfiguration des STC-DO ist die Software airConfig notwendig.**

Der multifunktionale Funk-Schaltaktor ist individuell mit der airConfig Software und einem USB-Transceiver für folgende Anwendungen konfigurierbar:

- Heizungs-Thermostat mit 2-Punkt Regelung
- Heizungs-Thermostat mit Stetig-Regler und PWM (Pulsweitenmodulation) Ausgang für thermische Stellantriebe
- Kühl-Thermostat mit 2-Punkt Regelung
- Kühl-Thermostat mit Stetig-Regler und PWM Ausgang für thermische Stellantriebe
- Heizen/Kühlen-Thermostat mit Change-Over und 2-Punkt Regelung
- Heizungs-Thermostat mit Change-Over und mit Stetig-Regler und PWM Ausgang für thermische Stellantriebe
- Beleuchtungs-Schaltaktor
- Hygrostat (2-Punkt Feuchteregler)
- Allgemeine Schaltfunktionen

### **»SICHERHEITSHINWEIS – ACHTUNG**

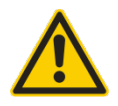

Der Einbau und die Montage elektrischer Geräte (Module) dürfen nur durch eine autorisierte Elektrofachkraft erfolgen.

Das Gerät ist nur für die bestimmungsgemäße Verwendung vorgesehen. Ein eigenmächtiger Umbau oder eine Veränderung ist verboten! Die Module dürfen nicht in Verbindung mit Geräten benutzt werden, die direkt oder indirekt menschlichen, gesundheitsoder lebenssichernden Zwecken dienen oder durch deren Betrieb Gefahren für Menschen, Tiere oder Sachwerte entstehen können. Der Anschluss von Geräten mit Stromanschluss darf nur bei freigeschalteter Anschlussleitung erfolgen!

Ferner gelten

- Gesetze, Normen und Vorschriften
- Der Stand der Technik zum Zeitpunkt der Installation
- Die technischen Daten sowie die Bedienungsanleitung des Gerätes

## **»ENTSORGUNGSHINWEIS**

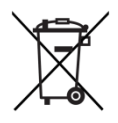

Als Einzelkomponente von ortsfest installierten Anlagen fallen Thermokon Produkte nicht unter das Elektro- und Elektronikgesetz (ElektroG). Die meisten unserer Produkte enthalten wertvolle Rohstoffe und sollten deshalb nicht als Hausmüll entsorgt, sondern einem geordneten Recycling zugeführt werden. Die örtlich gültige Entsorgungsregelung ist zu beachten.

# **»PRODUKTPRÜFUNG UND-ZERTIFIZIERUNG**

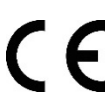

### **Konformitätserklärung**

Erklärungen zur Konformität der Produkte finden Sie auf unserer Webseit[e https://www.thermokon.de/.](https://www.thermokon.de/downloadcenter/)

## **»INFORMATIONEN ZU EASYSENS® (FUNK) / AIRCONFIG ALLGEMEIN**

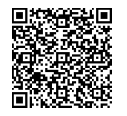

### **EasySens® - airConfig**

Grundlegende Informationen zu EasySens® Funk sowie zur Bedienung der Software airConfig finden Sie zum Download auf unserer Webseite.

# **»ÜBERSICHT ÜBER DIE FUNK-TELEGRAMME**

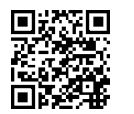

# **EEP**

PDF

**PDF** 

Eine ausführliche Beschreibung der Funktelegramme EnOcean Equipment Profiles (EEP) steht als Download unter <http://www.enocean-alliance.org/eep/> zur Verfügung.

## **»TECHNISCHE DATEN**

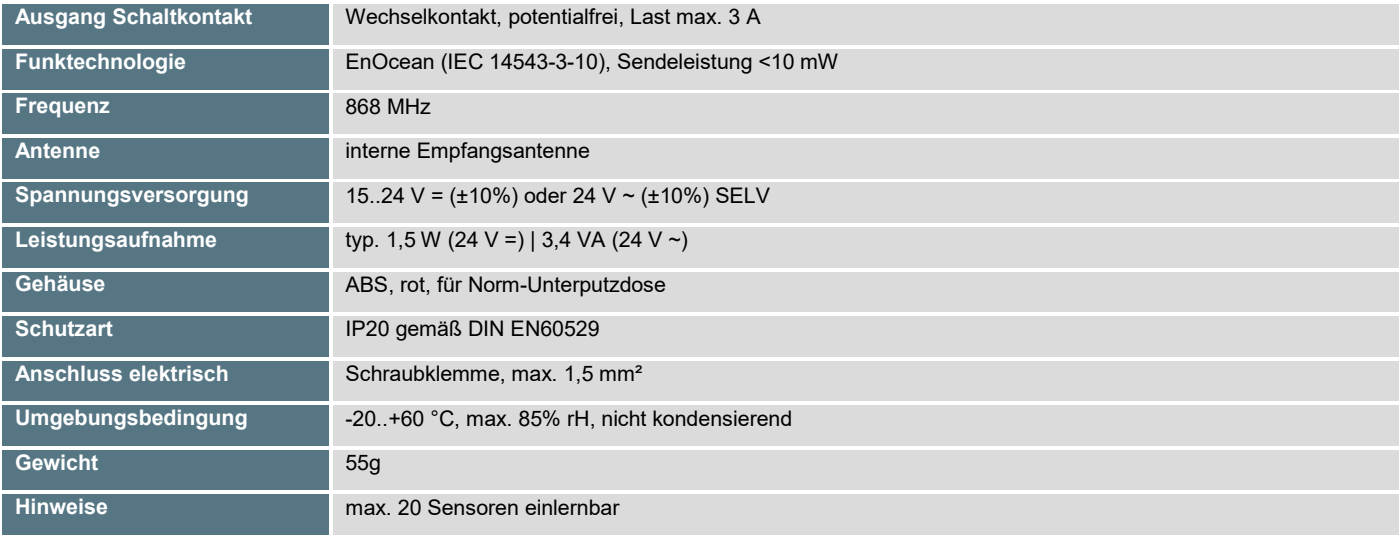

# **»ELEKTRISCHER ANSCHLUSS**

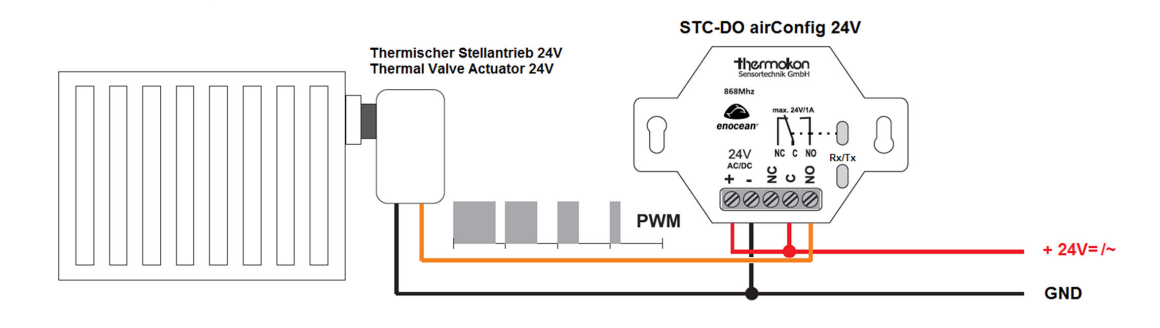

# **»ÜBERSICHT DER UNTERSTÜTZTEN FUNKTELEGRAMME**

Je nach Konfiguration des Gerätes werden unterschiedliche EEP´s unterstützt. Die Anwendung wird über die Konfigurationssoftware airConfig eingestellt.

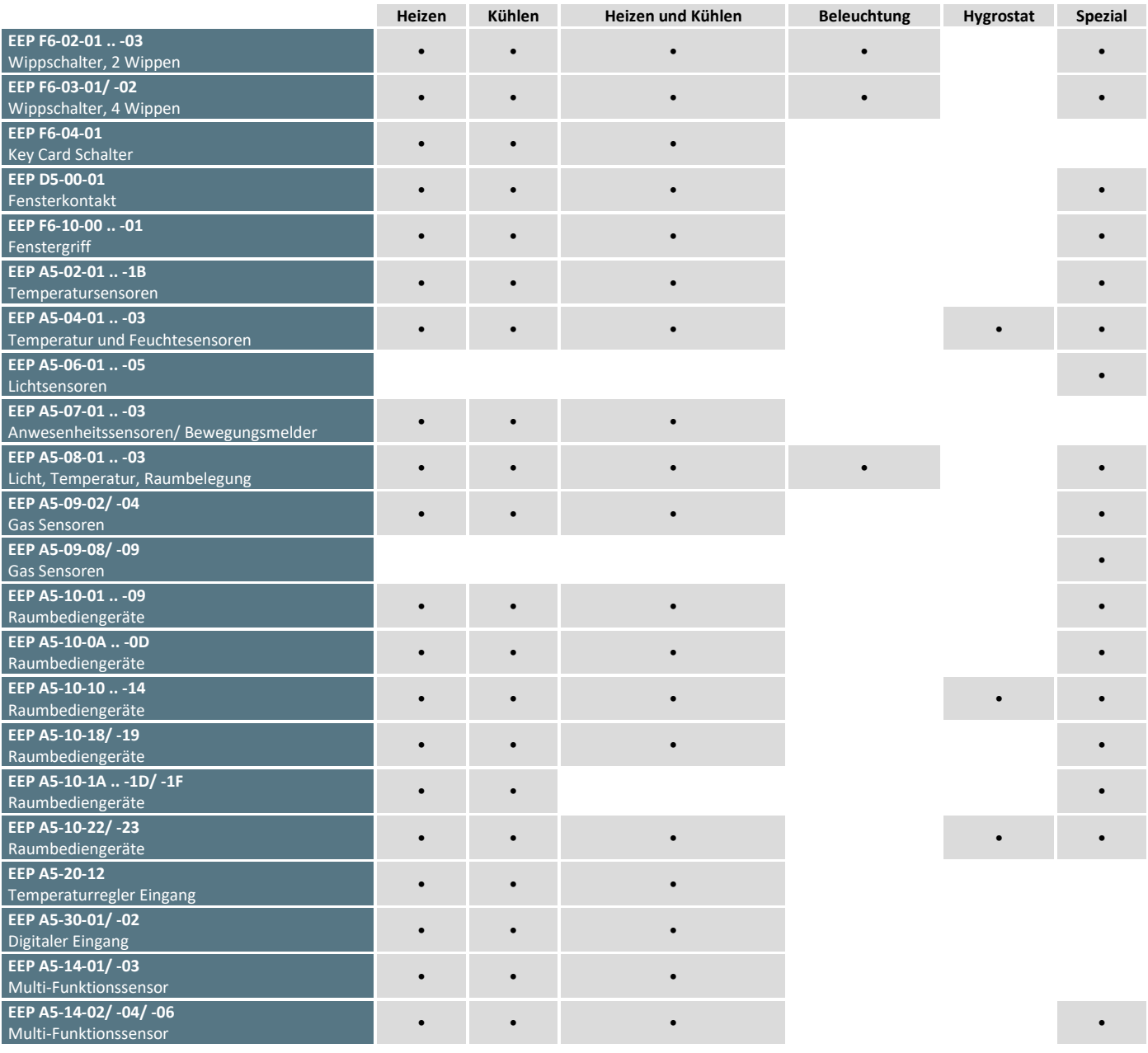

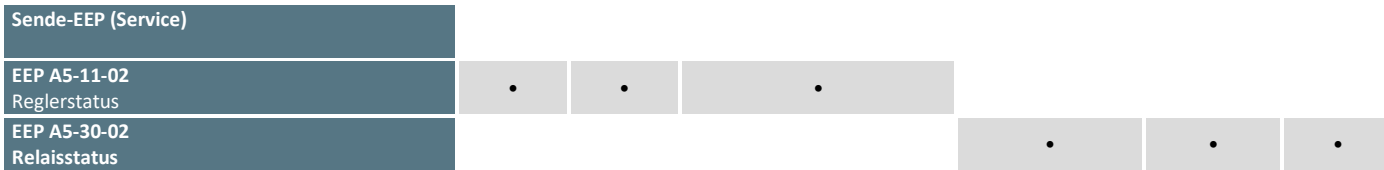

# **»BASIS KONFIGURATION**

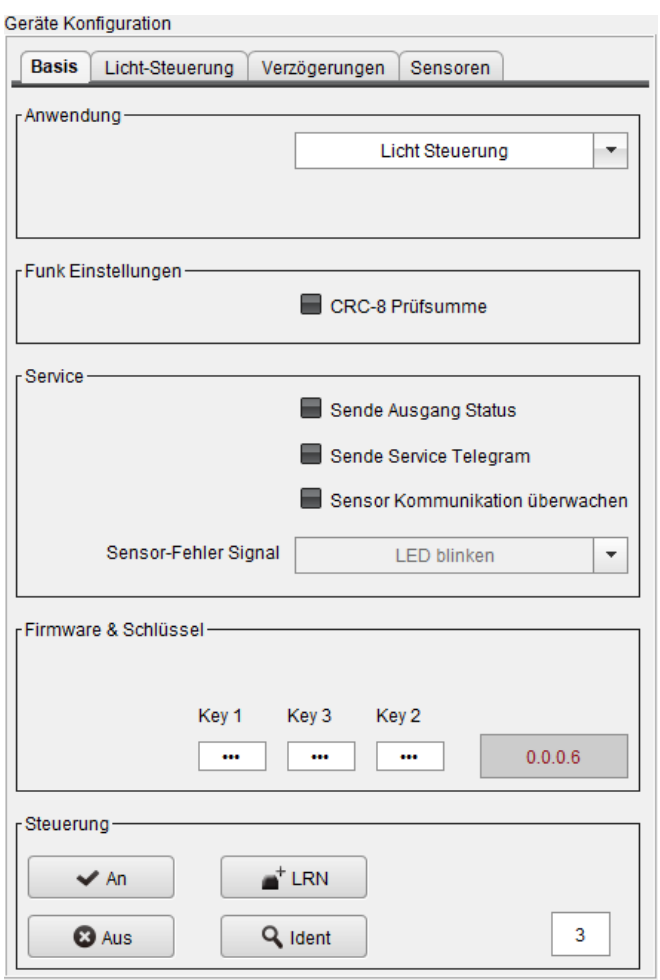

#### **» Anwendung**

Auf dem Tab **<Basis>** kann über das Drop-Down Menü im Abschnitt **<Anwendung>** die gewünschte Funktion ausgewählt werden. Je nach Funktion bietet AirConfig weitere Tabs mit Parameter an.

Obwohl die Übertragung von Temperaturen in der SI-Einheit °C erfolgt, erlaubt AirConfig die Konfiguration in °F, wobei die Werte vor der Übertragung in °C umgerechnet und gerundet werden.

#### **» Funk Einstellung**

**<CRC-8 Prüfsumme>** aktiviert bei zu sendenden Telegrammen die Berechnung der Prüfsumme, um einfache Fehler bei der Funkübertragung zu erkennen. Kompatibel mit jedem EnOcean Empfänger.

#### **» Service**

**<Sende Ausgang Status>** aktiviert das Senden eines Statustelegramms an die Gebäudeleittechnik bei jeder Änderung des Ausgangszustandes des Relais. Für Heizen, Kühlen bzw. Heizen/Kühlen **A5-11-02**. Alle zusätzlich einstellbaren Anwendungen verwenden das **EEP A5-30-02**.

**<Sende Service Telegramm>** sendet unabhängig von dem Ausgangszustand den Ausgangsstatus alle 15 Minuten mit dem oben genannten EEP.

Sofern **<Sensor Kommunikation überwachen>** aktiviert ist, alarmiert der Empfänger durch Blinken der eingebauten LED oder periodisches Ein-und Ausschalten des Relais, wenn von einem eingelernten Sensor länger als 90 Min kein Telegramm empfangen wurde. Demnach ist die Funkreichweite bzw. die Energiebilanz des Senders zu überprüfen

#### **» Firmware & Schlüssel**

Mit **Key 1-2-3** kann eine Konfiguration passwortgeschützt werden. Die Konfiguration kann mit einem 3x8 Bit - PIN Code (000….255) geschützt **werden. Werkeinstellung für alle Produkte ist 000-000- 000.** 

**Ohne gültigen Schlüssel kann die Konfiguration weder ausgelesen noch verändert werden. Bei Verlust des Schlüssels muss das Produkt ausgetauscht werden.**

**LRN** sendet ein Lern-Telegramm mit der EnOcean-ID des STC-DO an die Gebäudeleittechnik, um den Schaltzustand des Relais zu übertragen.

# **»APPLIKATIONEN "HEIZEN", "KÜHLEN" UND "HEIZEN & KÜHLEN"**

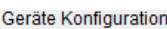

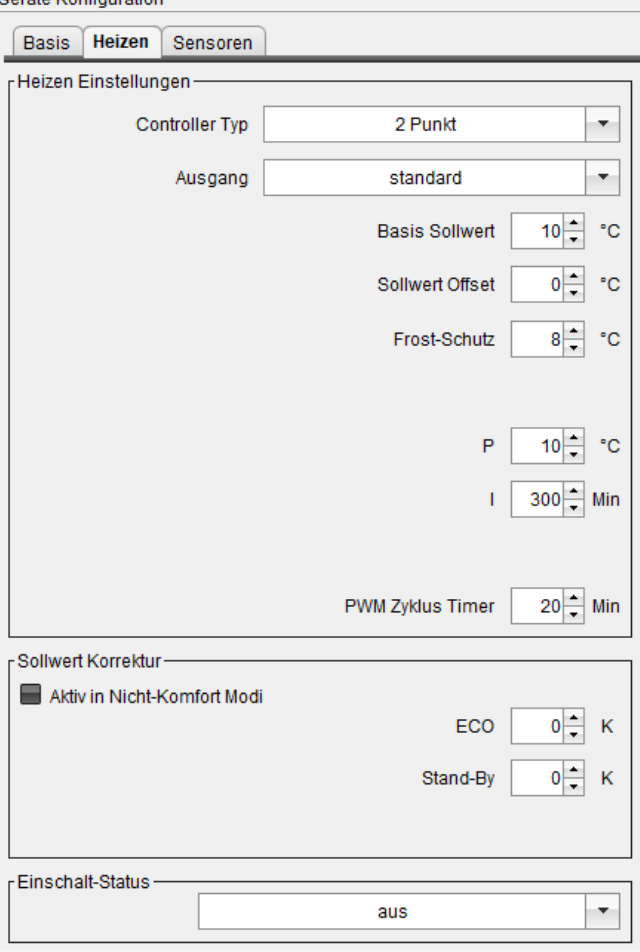

#### **» Heizen Einstellungen**

Als **<Controller Typ>** kann eine 2-Punkt Regelung oder ein Stetigregler (PI-Regler) mit PWM für thermische Stellantriebe gewählt werden.

Der **Ausgang** kann wahlweise invertiert betrieben werden. Der Schaltzustand des Relais wird durch die obere LED angezeigt angezeigt und ggf per Funk gesendet (EEP A5-11-02).. Die LED leuchtet, wenn das Relais eingeschalten ist.

Der <Basissollwert> definiert die Mittelstellung des Sollwertstellers.

Der **<Sollwert Offset>** gibt an, um wieviel Grad der Anwender mit dem Sollwertsteller den Sollwert maximal nach oben oder unten verschieben kann.

**<Frost-Schutz>** definiert den Grenzwert ab dem unabhängig vom Sollwert geheizt wird, um ein Einfrieren der Leitungen zu vermeiden.

Der PI-Regler wird mit den Parametern **P** (Proportionalband) und **I** (Integrationszeit) definiert.

Die Stellgrösse des PI-Reglers wird als **PWM** Signal ausgegeben. Die Zykluszeit **<PWM Zyklus Timer>** definiert 100% Stellgrösse.

Gesteuert über Sensoren zur Raumbelegung kann der Sollwert abgesenkt, bzw für Kühlen angehoben werden.

Dabei wird in Abhängigkeit von **<Aktiv in Nicht-Komfort-Modi>** wahlweise nur der Basissollwert plus Korrektur verwendet oder Basissollwert plus Offset plus Korrektur.

#### **» Sollwert Korrektur**

Mit Schalter (PTM), Keycard Schalter und PIR Sensor kann zwischen Komfort und **Standby** gewechselt werden. Der Schiebeschalter des SRxx-MS (EEP: A5-10-06) oder der SR65-DI (EEP: A5-30-02) schalten in den **ECO** Modus (Nachtabsenkung).

#### **» Einschalt-Status**

Nach dem Einschalten (Power-On) startet der STC-DO mit dem letzten Relaiszustand oder definiert mit **an**gezogenem oder **aus**geschaltetem Relais. Dieser Zustand wird beibehalten bis der nächste Sensorwert empfangen und der Regelkreis erneut berechnet wird.

# **»APPLIKATION HEIZEN & KÜHLEN MIT CHANGE-OVER**

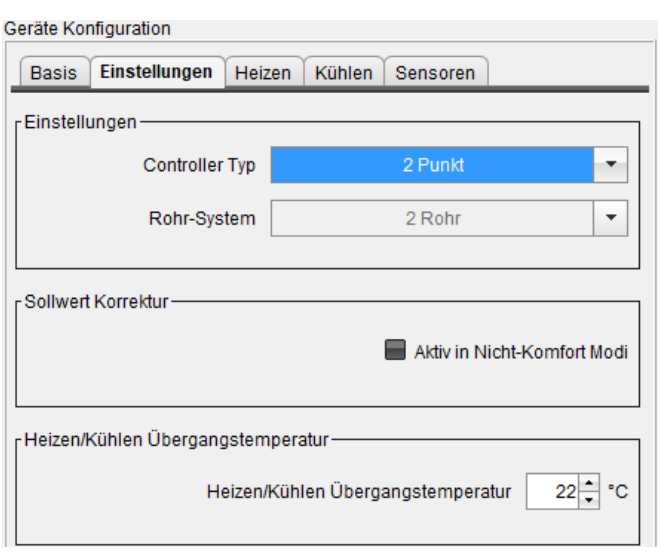

#### **» Einstellungen**

Heizen und Kühlen ist nur bei 2-Rohr Systemen mit Change-Over Sensor SR65 VFG möglich, der die Medientemperatur misst. Der Regler kann als Stetigregler (PI) oder als 2-Punktregelung konfiguriert werden.

#### **» Einschalt-Status**

Die Sollwertkorrektur wird üblicherweise nur im Komfort-Modus berücksichtigt. Durch Setzen des Hakens bei **<Aktiv in Nicht-Komfort Modi>** wird die Sollwertverstellung auch in ECO oder Stand-By berücksichtigt.

#### **» Heizen/Kühlen Übergangstemperatur**

Überschreitet die Medientemperatur den Schwellwert wird die Betriebsart "Heizen" aktiviert. Liegt die Medientemperatur unter dem Schwellwert ist die Betriebsart "Kühlen" aktiv.

# **»** APPLIKATION "LICHT-STEUERUNG"

#### Geräte Konfiguration

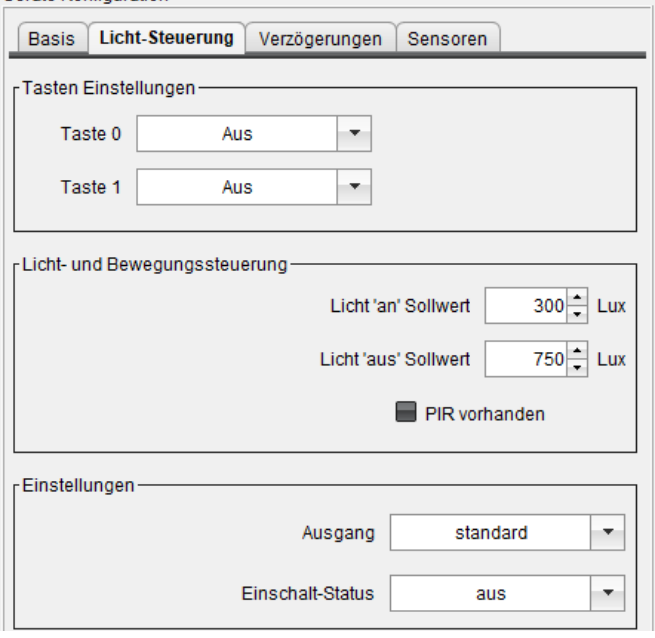

#### **» Tasten Einstellungen**

Beiden Tasten einer Schaltwippe können die Funktionen AUS, AN, Schalter, Impuls, Gedrückt und Losgelassen zugeordnet werden.

**AUS** Schaltet das Relais dauerhaft ab. **AN** Schaltet das Relais dauerhaft ein.

**Schalter** realisiert eine 1-Tasten-Bedienung mit der Folge AN-AUS-AN-…

**Schalter / Impuls** aktiviert das Relais für 5 s (Stromstoß-Schalter)

**Gedrückt** schaltet das Relais solange ein, wie die Taste gedrückt gehalten wird (Totmannschalter)

**Losgelassen** schaltet das Relais solange ein, bis die Taste gedrückt wird

#### **» Licht- und Bewegungssteuerung**

Ist ein SR-MDS eingelernt, kann das Relais in Abhängigkeit des gemessenen Helligkeitswertes ein- bzw. ausgeschalten werden. Unterschreitet der Helligkeitswert den Licht ,an<sup>7</sup> Sollwert, wird das Relais aktiviert. Wird der Licht ,aus' Sollwert überschritten, fällt das Relais wieder ab. Diese Funktion kann durch Setzen/Löschen des Hakens **PIR vorhanden** aktiviert bzw. deaktiviert werden.

Der Ausgang kann wahlweise auch invertiert werden. Der Schaltzustand des Relais wird durch die obere LED angezeigt und ggf. per Funk gesendet (EEP A5-30-02). Die LED leuchtet, wenn das Relais eingeschalten ist.

#### **» Einstellungen**

Bei Beleuchtungsanwendungen kann es sicherheitsrelevant sein, dass nach einem Stromausfall der Ausgangszustand unverändert bleibt. Dazu den Einschaltzustand definiert auf **AN**, **AUS** oder **Letzter Wert** setzen.

### **»EIN-/AUSSCHALTVERZÖGERUNG | TREPPENHAUS-STEUERUNG**

#### Geräte Konfiguration

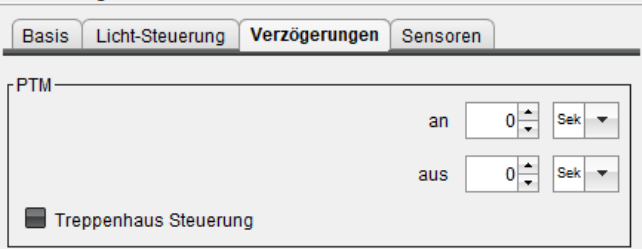

#### **» PTM**

Für einen eingelernten Schalter (PTM) kann eine Ein-/ bzw. Ausschaltverzögerung eingestellt werden.

Bei eingeschalteter **<Treppenhaus Steuerung>** wird vor Ablauf der Nachlaufzeit das Relais für 10 Sekunden "aus-" und im Anschluss die letzten 30 Sekunden wieder eingeschaltet.

# **»** APPLIKATION "HUMISTAT/HYGROSTAT"

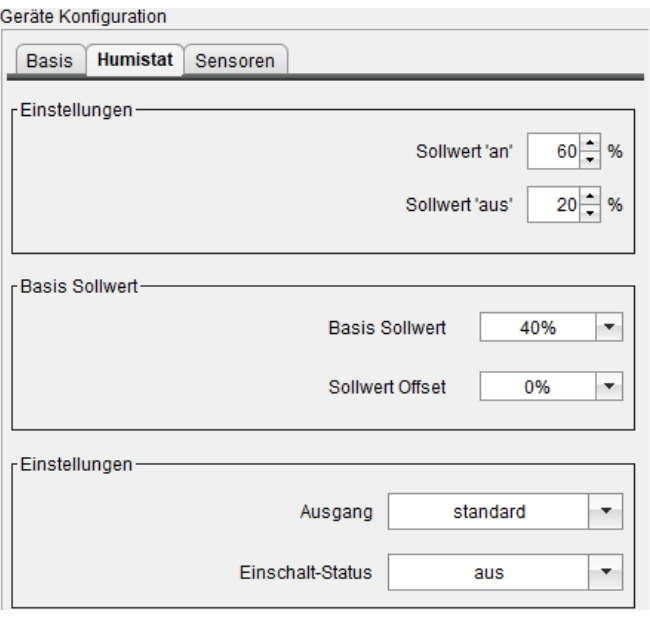

#### **» Einstellungen**

Humistat realisiert in Verbindung mit einem Feuchte-Sensor nach<br>EEP A5-04-01 oder A5-10-10/11/12 einen 2-Punkt-A5-10-10/11/12 Feuchtigkeitsregler.

Wird ein Sensor ohne Sollwertsteller verwendet, (SR04 rh) werden die festen Einstellungen als Schwellwerte verwendet: Überschreitet der Feuchtewert den **<Sollwert an>**, wird das Relais aktiviert. Wird der **<Sollwert aus>** unterschritten, fällt das Relais wieder ab.

#### **» Basis Sollwert**

Bei Verwendung eines Sensors mit Sollwertsteller, bspw SR04P rh berechnet sich der Schwellwert aus der Summe des Basis Sollwerts und des am Sensor eingestellten Sollwertverschiebung **<Sollwert Offset>.** Die Parameter **<Sollwert 'an'>,** und **<Sollwert 'aus'>** werden, bei Verwendung eines Sensors mit Sollwertsteller nicht berücksichtigt. Überschreitet der Feuchtewert den so berechneten Schwellwert, wird das Relais aktiviert. Wird der berechnete Schwellwert unterschritten, fällt das Relais wieder ab.

#### **» Einstellungen**

Der Ausgang kann wahlweise auch invertiert werden. Der Schaltzustand des Relais wird durch die obere LED angezeigt und ggf per Funk gesendet (EEP A5-30-02). Die LED leuchtet, wenn das Relais eingeschaltet ist.

Der **<Einschalt-Status>** kann definiert **AN**, **AUS** oder **Letzter Wert** gewählt werden. Bei **Letzter Wert** wird bei jeder Änderung des Schaltzustands der dann aktuelle Zustand nicht-flüchtig gespeichert.

### **»** APPLIKATION "SPEZIAL"

Ceräte Konfiguration

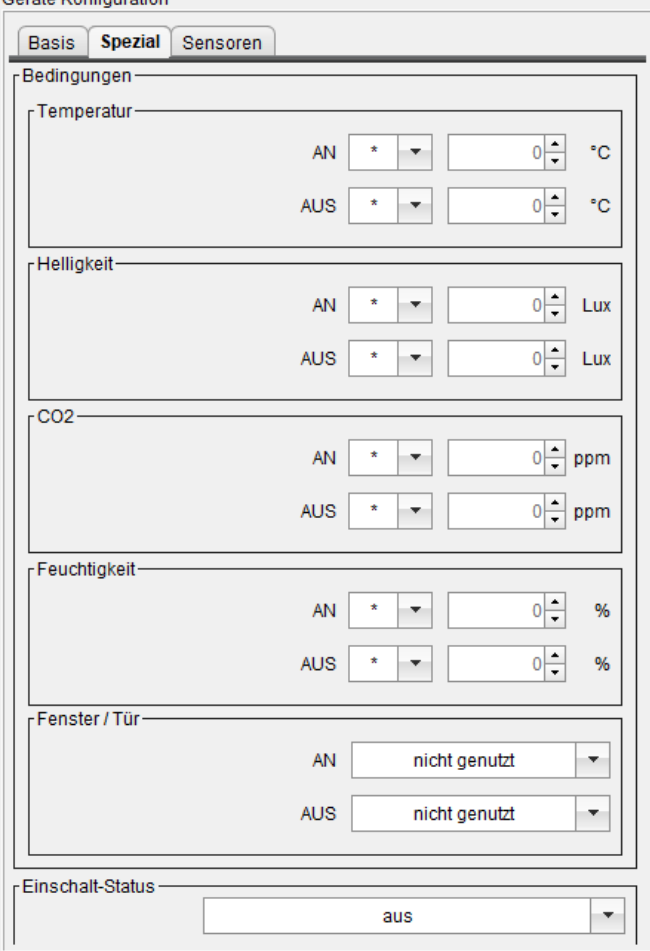

#### **» Bedingungen**

Spezial realisiert einen 2-Punkt-Regler basierend auf einem Sensorwert wie Temperatur, Helligkeit, CO2, Feuchte oder Fensterkontakt. Für den ausgewählten Messwert kann je eine Bedingung "grösser – kleiner – gleich" ausgewählt und der Schwellwert zum Ein- bzw Ausschalten des Relais angegeben werden.

Um einen Schwellwert zu löschen muss als Bedingung "\*" ausgewählt werden. Bei widersprüchlichen Bedingungen gilt die zuletzt ausgewertete Regel. Die Bedingungen werden in der Reihenfolge von oben nach unten abgearbeitet.

**Bsp**: Bedingungen CO<sub>2</sub> AN > 1200ppm und Feuchtigkeit-AUS > 70%. Sensor-Werte: 1400ppm und 73%rh. Damit ist die erste Bedingung (CO2 AN > 1200ppm) erfüllt, aber die 2.Bedingung (Feuchtigkeit-AUS > 70%. ) auch. Da die Feuchte nach dem CO2 Sensor verarbeitet wird, wird, bleibt das Relais abgeschalten.

#### **» Einschalt-Status**

Der **<Einschalt-Status>** kann definiert **AN**, **AUS** oder **Letzter Wert** gewählt werden. Bei **Letzter Wert** wird bei jeder Änderung des Schaltzustands der dann aktuelle Zustand nicht-flüchtig gespeichert.

Der Schaltzustand des Relais wird durch die obere LED angezeigt und per Funk gesendet (EEP A5-30-02). Die LED leuchtet, wenn das Relais eingeschalten ist.

#### **Beispiel: Fenster/Tür**

Relais schaltet nach dem Öffnen des Fensters.

AN **[offen]** AUS **[geschlossen]**

# **»EINLERNEN DER SENSOREN**

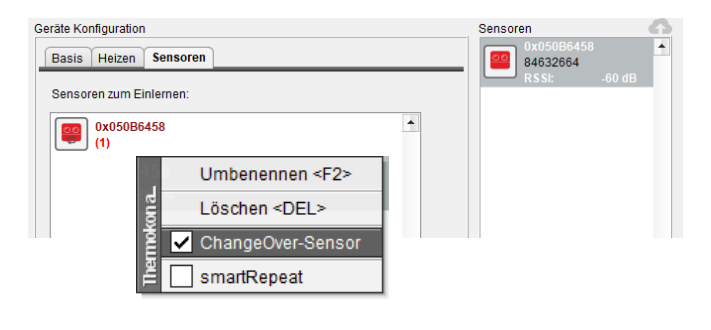

Zum Einlernen der Sensoren wie Raumtemperatursensor, Bewegungsmelder, Fensterkontakt werden die entsprechenden Sensorsymbole aus dem rechten Fenster in den Drop-Down Bereich des Reiters "Sensoren" gezogen.

Die Sensoren müssen sich zuvor durch ein Lerntelegramm identifiziert haben – AirConfig muss das EEP des Sensors kennen, damit das Signal richtig zugeordnet werden kann.

Durch Rechtsklick auf das Symbol eines Temperatursensors (vom Typ SR65 VFG) kann dieser zum Change-Over Sensor deklariert werden, was durch die kreisförmig angeordneten Pfeile gekennzeichnet wird.

Zum Abschließen der Konfiguration mit Rechtsklick auf den Sensor in der Geräte-Liste das Kontextfenster öffnen und "Daten senden" wählen um die neuen Parameter an das Gerät zu senden.

## **ȆBERGEORDNETES CONTROLLER PROFIL A5-20-12**

Die lokale Regelung kann seitens der Gebäudeleittechnik überschrieben werden. Dazu muss die GLT mit dem EEP A5-20-12 eingelernt werden, in der Regel über ein bidirektionales LON; Modbus oder BACnet Gateway. Die GLT hat über das Profil A5-20-12 Priorität vor dem lokalen Regelkreis. Um die Kontrolle wieder an den lokalen Regelkreis zu übergeben, muss die GLT alle Veränderungen zurücksetzen (d.h. 00-FF-80-08hex (DB3..DB0) senden).

Der Empfänger überwacht das Signal der GLT. Fehlt das Signal länger als 90 Minuten, wechselt der Regler auf den lokalen Regelkreis und ignoriert zuvor empfangene Werte der GLT.

#### **Konfiguration senden**

Um die Konfiguration zu übertragen, klicken Sie mit der rechten Maustaste auf das Symbol des STC-DO und wählen im Kontextmenü <Konfiguration senden>.

### **»ABMESSUNGEN (MM)**

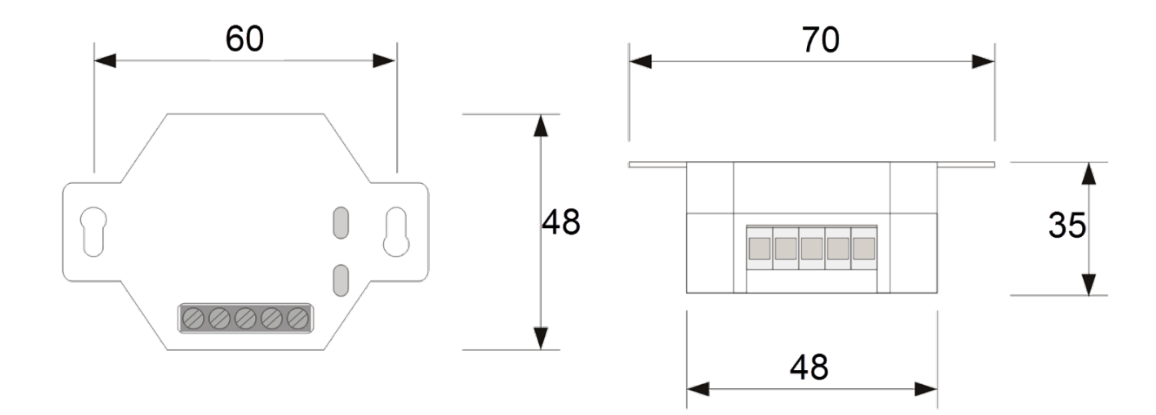